## TurboMeeting HD Video Conferencing End Points Installation

The TurboMeeting HD Video Conferencing End Point, TEP-1080p, comes with the following six items:

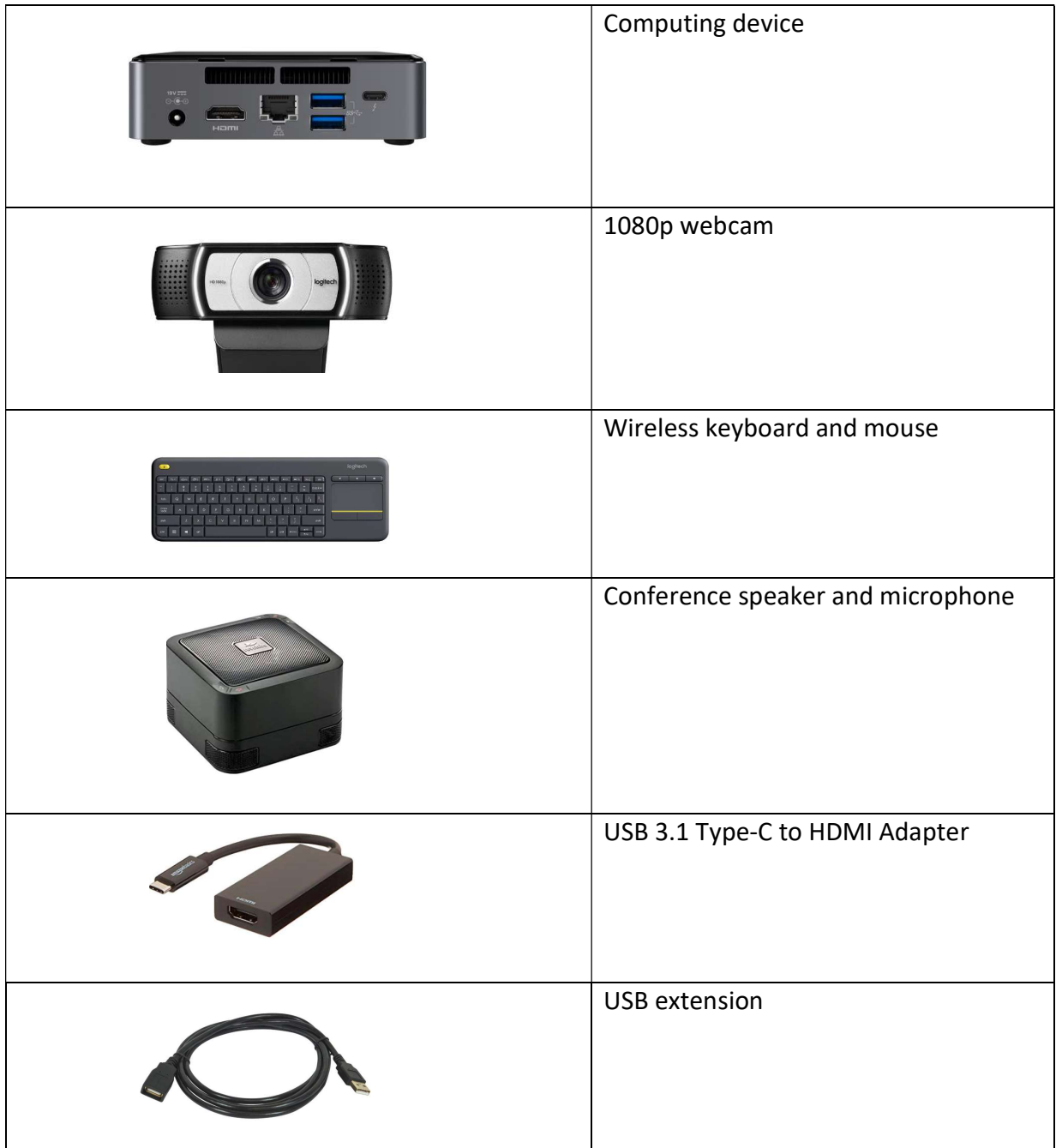

Before the installation, please make sure your TurboMeeting server has the Version 7.0.588 or later. If not, contact the R-HUB support for assistance via email support@rhubcom.com or call 408-899-2831 option 2.

To get TED-1080p installed, follow the steps below:

- 1. Connect TED to your network using an Internet cable (not included)
- 2. Connect TED with an HD TV using an HDMI cable (not included)
- 3. Connect TED with another HD TV for the telepresence experience. This is optional. You need to connect the "USB 3.1 Type-C to HDMI Adapter" with the USB type C port at the back of the computing device and then connect it with the second HD TV using an HDMI cable (not included).

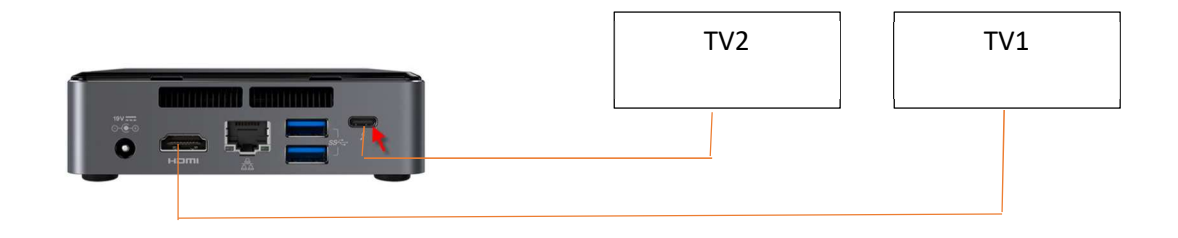

Connect the Webcam with TED using any one of the four USB ports, two at back and two at front.

- 4. Connect the conferencing speaker and microphone with TED using any one of the four USB ports. The included "USB extension" cable is used to extend the connection so that the speaker can be placed on your conference table.
- 5. Connect the wireless keyboard and mouse with TED using any one of the four USB ports. Open the battery compartment at the back of the keyboard. Locate the USB receiver. Insert the receiver to a TED USB port.

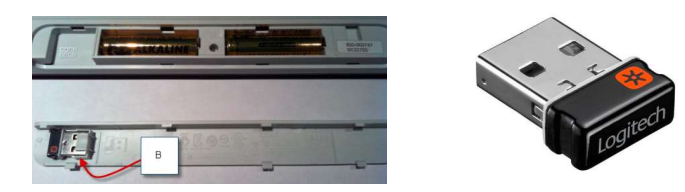

6. Connect the power adapter to the computing device and a power outlet. Now the system automatically powers on.

After the system starts, the entry dialog displays. See the image on the next page. The user interface is similar to the TurboMeeting mobile Apps.

To restart or shut down TED, click the "…" icon at the top left and choose the proper option.

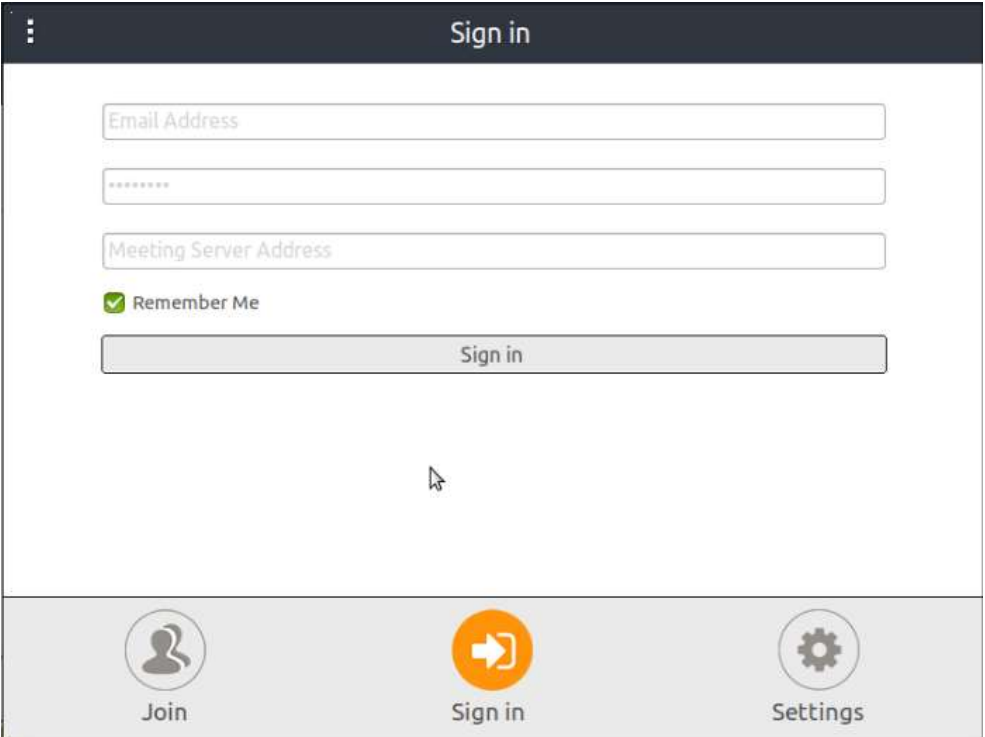